## DSL-502T Click and Connect (v.1.01)

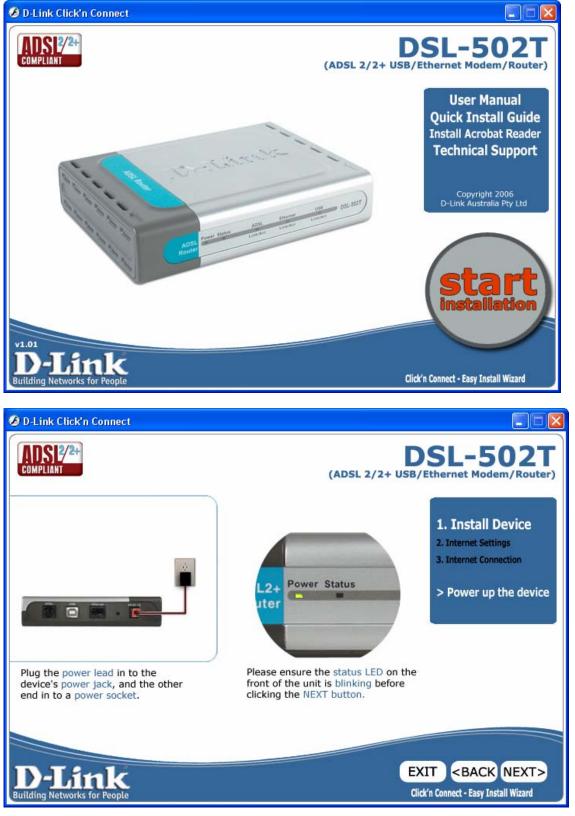

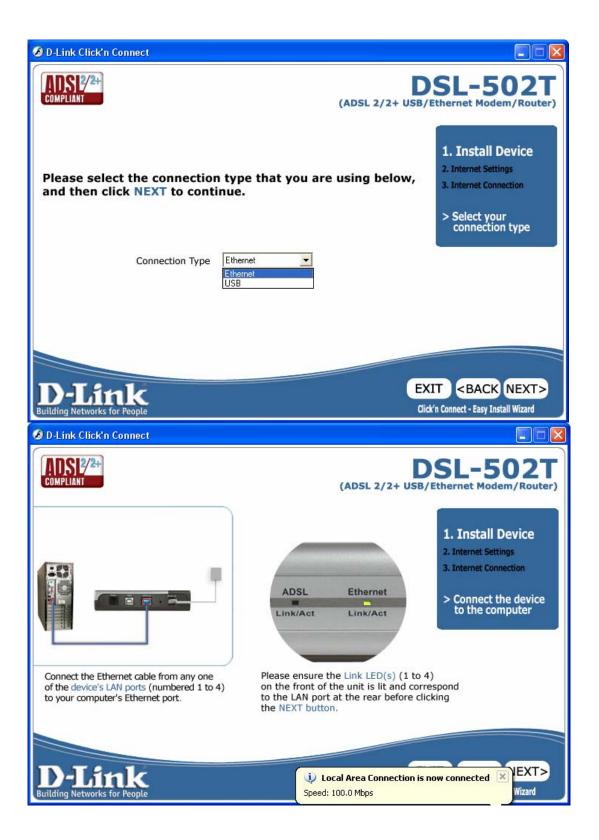

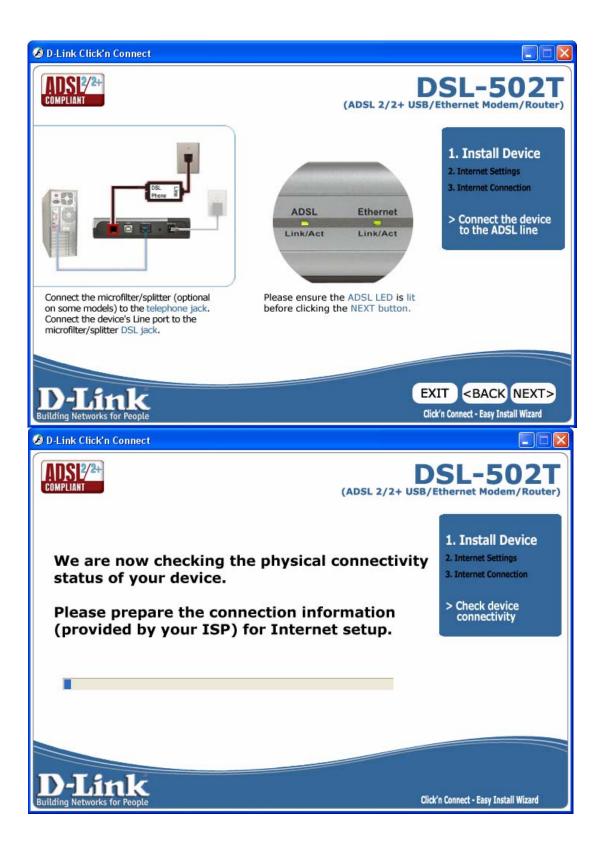

Router not connected/not responding:

| dslutility.exe 🔀                                                                                                    |
|----------------------------------------------------------------------------------------------------|
| Modem not detected! Please check the following:<br>1. The power adapter is connected to your modem and an electrical outlet.<br>2. Your modem's Ethernet cable is properly connected to your computer.<br>3. Network card is properly installed in your computer. |
| OK                                                                                                    |

| ADSL line not connected/ not syncing:                                                                              |                                                                     |
|----------------------------------------------------------------------------------------------------|---------------------------------------------------------------------|
| dslutility.exe                                                                                                    |                                                                     |
| DSL line not connected! Please check if the telephone line is connected to your mo                                 | dem's ADSL port!                                                    |
| Ø D-Link Click'n Connect                                                                                           |                                                                     |
| COMPLIANT (ADSL 2/2+ USB/                                                                                          | SL-502T<br>Ethernet Modem/Router)                                   |
| Please choose your country and ISP (Internet Service Provider)<br>from the list below, then click NEXT to continue | 1. Install Device<br>2. Internet Settings<br>3. Internet Connection |
| Country Australia<br>Australia<br>Internet Service Provider<br>New Zealand<br>Other                                | > ISP Configuration                                                 |
|                                                                                                    |                                                                     |
|                                                                                                    | KIT <back next=""><br/>K'n Connect - Easy Install Wizard</back>     |

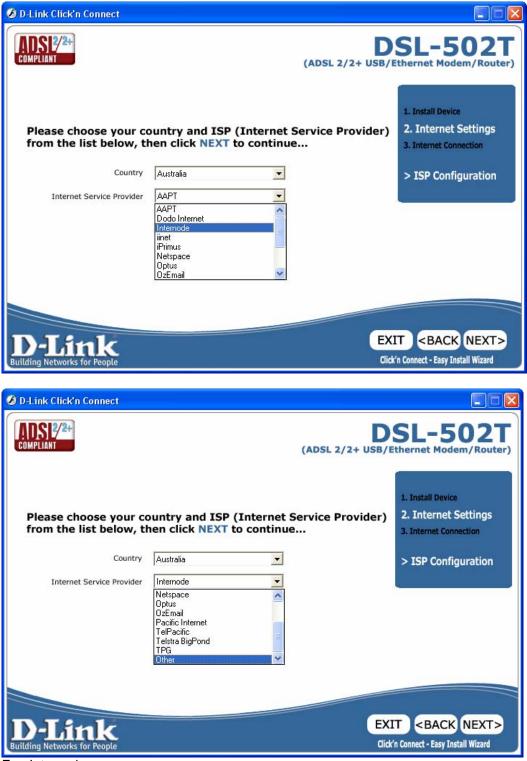

E.g. Internode:

| 🤣 D-Link Click'n Connect                            |                                                     |                                                                     |
|-----------------------------------------------------|-----------------------------------------------------|---------------------------------------------------------------------|
| COMPLIANT                                           |                                                     | SL-502T<br>Ethernet Modem/Router)                                   |
| Please enter your account below, and then click NEX | information (provided by your ISP)<br>T to continue | 1. Install Device<br>2. Internet Settings<br>3. Internet Connection |
| Username<br>Provided by your ISP                    | username                                            | > Account config                                                    |
| Password<br>Provided by your ISP                    | мжи                                                 |                                                                     |
| Confirm Password<br>Re-enter the Password           | XXXX                                                |                                                                     |
| D-Link<br>Building Networks for People              |                                                     | AT <back next=""><br/>K'n Connect - Easy Install Wizard</back>      |

## Other:

| 🥖 D-Link Click'n Connect     |                                                           |                 |                                                                     |
|------------------------------|-----------------------------------------------------------|-----------------|---------------------------------------------------------------------|
| COMPLIANT                    |                                                           | ADSL 2/2+ USB/E | SL-502T                                                             |
|                              | ountry and ISP (Internet Se<br>nen click NEXT to continue |                 | 1. Install Device<br>2. Internet Settings<br>3. Internet Connection |
| Country                      | Australia                                                 |                 | > ISP Configuration                                                 |
| Internet Service Provider    | Other 💌                                                   |                 |                                                                     |
| Protocol                     | PPPoE.                                                    |                 |                                                                     |
| Encapsulation                |                                                           |                 |                                                                     |
| VPI                          | 8                                                         |                 |                                                                     |
| VCI                          | 35                                                        |                 |                                                                     |
| МТ                           | 1400                                                      |                 |                                                                     |
| DJink                        |                                                           | EXI             | T <back next=""></back>                                             |
| Building Networks for People |                                                           | Click           | n Connect - Easy Install Wizard                                     |

| D-Link Click'n Connect                                                                                                    |                                                                                                    |                                               |                                                                                                    |
|----------------------------------------------------------------------------------------------------|----------------------------------------------------------------------------------------------------|-----------------------------------------------|----------------------------------------------------------------------------------------------------|
| COMPLIANT DSL-502T<br>(ADSL 2/2+ USB/Ethernet Modem/Router)                                                                  |                                                                                                    |                                               |                                                                                                    |
|                                                                                                    | ountry and ISP (Interne<br>then click NEXT to contin                                                                                                    |                                               | 1. Install Device<br>2. Internet Settings<br>3. Internet Connection                                     |
| Country                                                                                                    | Australia                                                                                                    | 1                                             | > ISP Configuration                                                                                     |
| Internet Service Provider                                                                                                    | Other                                                                                                    | I                                             |                                                                                                    |
| Protocol                                                                                                    | PPPoE _                                                                                                    | 1                                             |                                                                                                    |
| Encapsulation                                                                                                    | PPPoE<br>PPPoA                                                                                                    |                                               |                                                                                                    |
| VPI                                                                                                    | Dynamic IP<br>Static IP<br>Bridge                                                                                                    |                                               |                                                                                                    |
| VCI                                                                                                    | 35                                                                                                    |                                               |                                                                                                    |
| MTU                                                                                                    | 1400                                                                                                    |                                               |                                                                                                    |
| <b>D</b> -Link                                                                                                    |                                                                                                    | EXI                                           |                                                                                                    |
| Building Networks for People                                                                                                 |                                                                                                    | Click                                         | 'n Connect - Easy Install Wizard                                                                        |
| the second second second second second second second second second second second second second second second se              |                                                                                                    |                                               |                                                                                                    |
| D-Link Click'n Connect                                                                                                    |                                                                                                    |                                               |                                                                                                    |
| D-Link Click'n Connect                                                                                                    |                                                                                                    |                                               | SL-502T                                                                                                 |
| Please choose your co                                                                                                    | ountry and ISP (Interne<br>hen click NEXT to contin                                                                                                    | (ADSL 2/2+ USB/E<br>t Service Provider)       | SL-502T                                                                                                 |
| Please choose your co                                                                                                    |                                                                                                    | (ADSL 2/2+ USB/E<br>t Service Provider)<br>ue | SL-502T<br>thernet Modem/Router)<br>1. Install Device<br>2. Internet Settings                           |
| Please choose your co<br>from the list below, th                                                                             | nen click NEXT to contin                                                                                                    | (ADSL 2/2+ USB/E<br>t Service Provider)<br>ue | SL-502T<br>thernet Modem/Router)<br>1. Install Device<br>2. Internet Settings<br>3. Internet Connection |
| Please choose your co<br>from the list below, th<br>Country                                                                  | Australia                                                                                                    | (ADSL 2/2+ USB/E<br>t Service Provider)<br>ue | SL-502T<br>thernet Modem/Router)<br>1. Install Device<br>2. Internet Settings<br>3. Internet Connection |
| Please choose your co<br>from the list below, th<br>Country<br>Internet Service Provider                                     | Australia<br>Other<br>PPPoA<br>LLC<br>Continuation<br>LLC<br>Continuation<br>Continuation | (ADSL 2/2+ USB/E<br>t Service Provider)<br>ue | SL-502T<br>thernet Modem/Router)<br>1. Install Device<br>2. Internet Settings<br>3. Internet Connection |
| Please choose your co<br>from the list below, th<br>Country<br>Internet Service Provider<br>Protocol                         | Australia                                                                                                    | (ADSL 2/2+ USB/E<br>t Service Provider)<br>ue | SL-502T<br>thernet Modem/Router)<br>1. Install Device<br>2. Internet Settings<br>3. Internet Connection |
| Please choose your co<br>from the list below, th<br>Country<br>Internet Service Provider<br>Protocol<br>Encapsulation        | Australia                                                                                                    | (ADSL 2/2+ USB/E<br>t Service Provider)<br>ue | SL-502T<br>thernet Modem/Router)<br>1. Install Device<br>2. Internet Settings<br>3. Internet Connection |
| Please choose your co<br>from the list below, th<br>Country<br>Internet Service Provider<br>Protocol<br>Encapsulation<br>VPI | Australia                                                                                                    | (ADSL 2/2+ USB/E<br>t Service Provider)<br>ue | SL-502T<br>thernet Modem/Router)<br>1. Install Device<br>2. Internet Settings<br>3. Internet Connection |

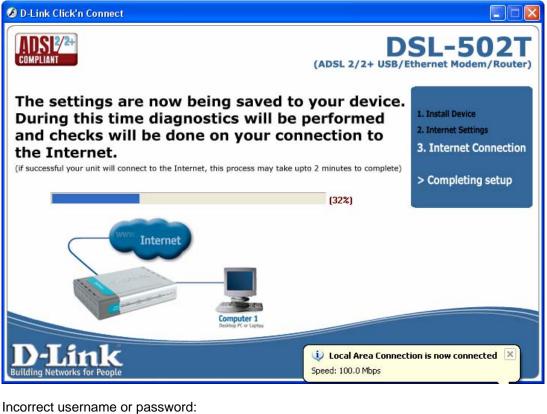

## dslutility.exe PPP connection fail! Please confirm the PPP username and password or contact your Internet Service Provider. OK

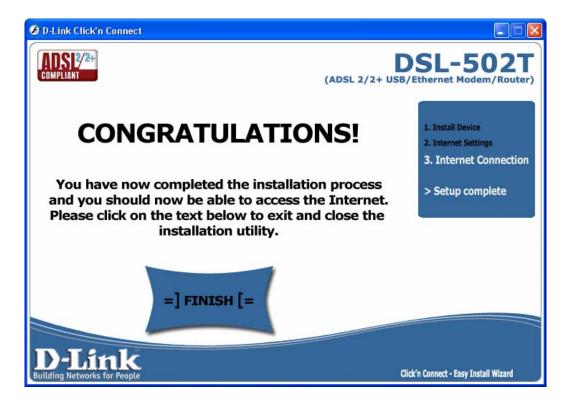

## USB installation (e.g. USB driver installation was cancelled):

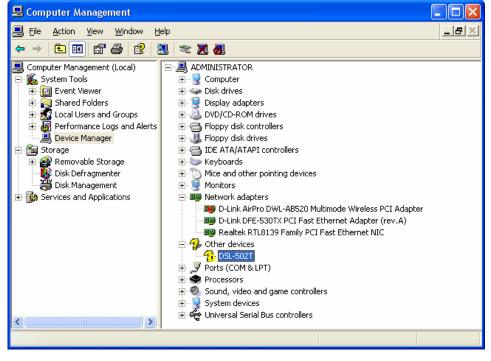

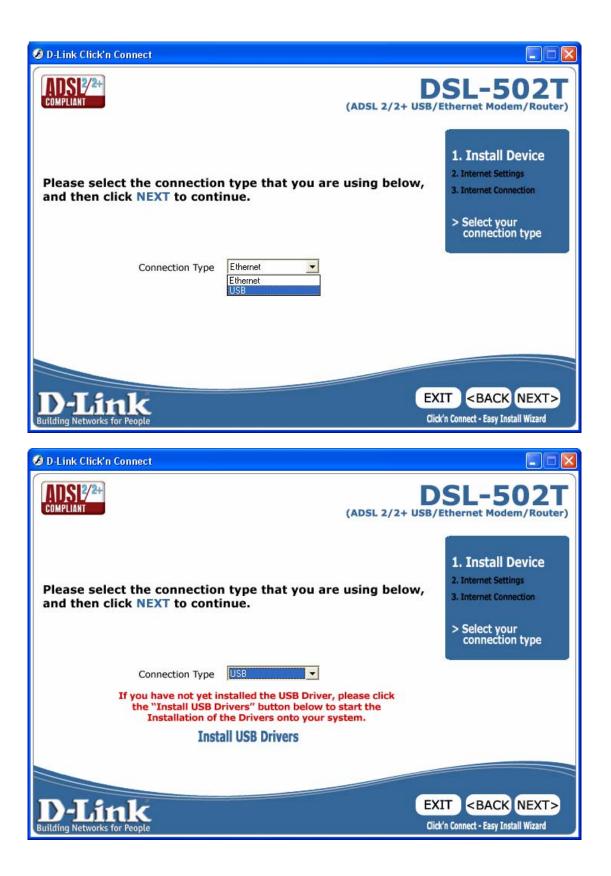

| D-Link DSLs - InstallShield                                   | Wizard 🛛 🗙                                                                                       |
|---------------------------------------------------------------|--------------------------------------------------------------------------------------------------|
|                                                               | Welcome to the InstallShield Wizard for D-Link<br>DSLs                                           |
|                                                               | The InstallShield® Wizard will install D-Link DSLs on your<br>computer. To continue, click Next. |
|                                                               |                                                                                                  |
|                                                               | < Back Next > Cancel                                                                             |
| D-Link DSLs - InstallShield                                   | Wizard                                                                                           |
| Ready to Install the Progra<br>The wizard is ready to begin i |                                                                                                  |
| Click Install to begin the instal                             | lation.                                                                                          |
| the wizard.<br>InstallShield                                  |                                                                                                  |
|                                                               | < <u>B</u> ack Install Cancel                                                                    |
| D-Link DSLs - InstallShield                                   | Wizard                                                                                           |
| Setup Status                                                  | 2                                                                                                |
| D-Link DSLs is configuring yo                                 | ur new software installation.                                                                    |
| Installing                                                    |                                                                                                  |
| InstallShield -                                               |                                                                                                  |
|                                                               | Cancel                                                                                           |

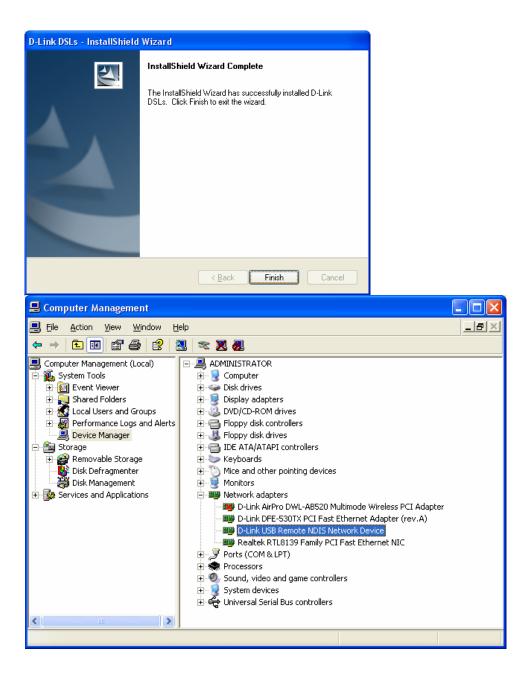

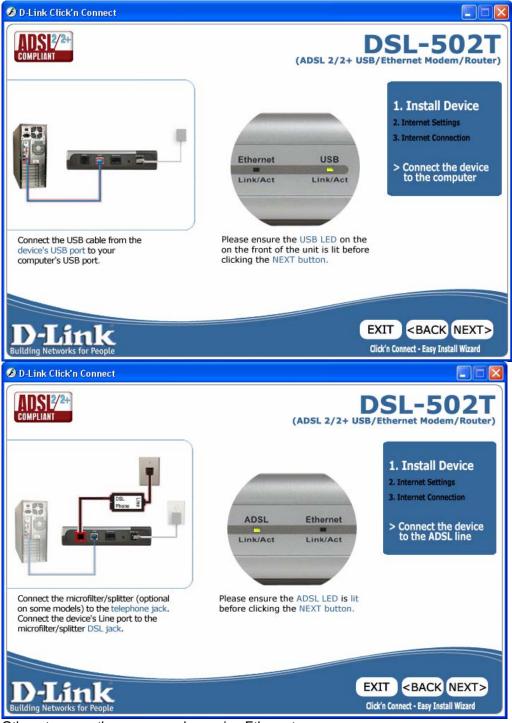

Other steps are the same as when using Ethernet.